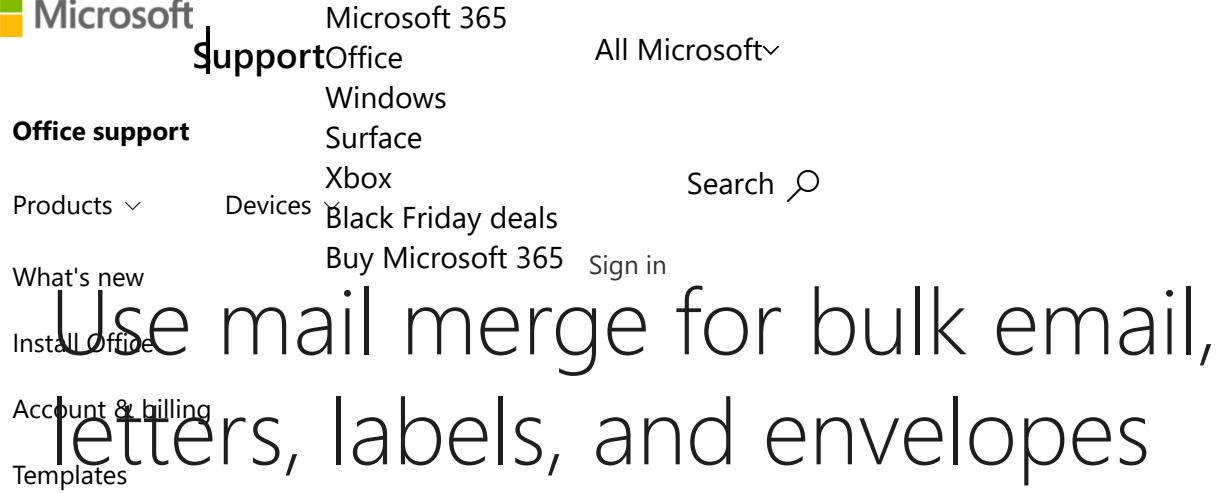

Mo[re supp](javascript:)ort *[Word for Micros](javascript:)oft 365, Word for the web, Word 2019, Word 2016, Word 2013,*

Mail merge lets you create a batch of documents that are personalized for each recipient. For example, a form letter might be personalized to address each recipient by name. A data source, like a list, spreadsheet, or database, is associated with the document. Placeholders- called merge fields--tell Word where in the document to include information from the data source.

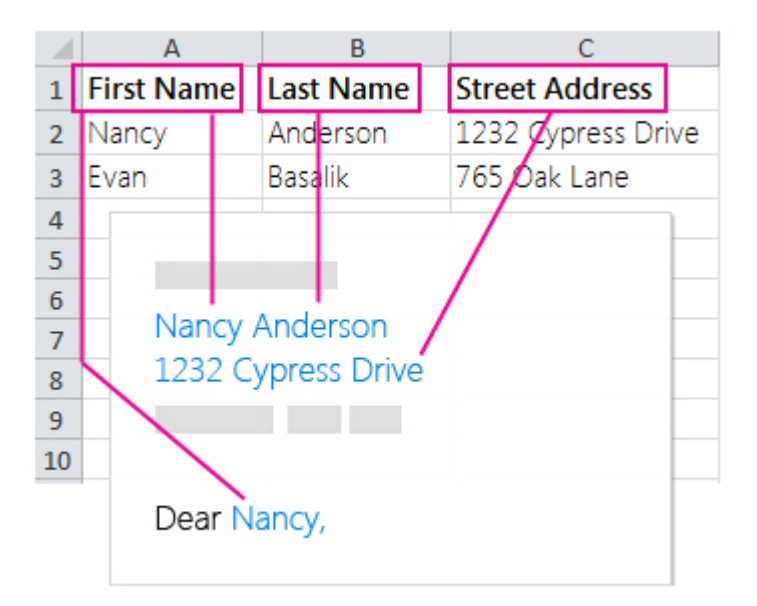

You work on the main document in Word, inserting merge fields for the personalized content you want to include. When the mail merge is complete, the merge document will generate a personalized version of itself for each name in the data source.

**[Windows](javascript:) [macOS newer](javascript:) [macOS 2011](javascript:) [Web](javascript:)**

### Data sources

Your first step in setting up a mail merge is to pick the source of data you'll use for the personalized information. Excel spreadsheets and Outlook contact lists are the most common data sources, but any database that you can connect to Word will work. If you don't yet have a data source, you can even type it up in Word, as part of the mail merge process.

For details about data sources, see [Data sources you can use for a mail merge](https://support.microsoft.com/en-us/office/data-sources-you-can-use-for-a-mail-merge-9de322a6-f0f9-448d-a113-5fab317d9ef4).

#### **Excel or Outlook**

If you know you'll be using Excel or Outlook as the source of your data, see:

- [Mail merge using an Excel spreadsheet](https://support.microsoft.com/en-us/office/mail-merge-using-an-excel-spreadsheet-858c7d7f-5cc0-4ba1-9a7b-0a948fa3d7d3)
- [Use Outlook contacts as a data source for a mail merge](https://support.microsoft.com/en-us/office/use-outlook-contacts-as-a-data-source-for-a-mail-merge-4cfcf038-1bc4-4a73-b5e3-a3303302db13)

## Document types

Word provides tools for incorporating your data into the following kinds of documents. Follow the links for details about each type:

- **Letters** that include a personalized greeting. Each letter prints on a separate sheet of paper. [Create and print a batch of personalized letters](https://support.microsoft.com/en-us/office/use-mail-merge-to-personalize-letters-d7686bb1-3077-4af3-926b-8c825e9505a3)
- **Email** where each recipient's address is the only address on the To line. You'll be sending Ξ the email directly from Word.

[Create and send email messages](https://support.microsoft.com/en-us/office/use-mail-merge-to-send-bulk-email-messages-0f123521-20ce-4aa8-8b62-ac211dedefa4)

**Envelopes** or **Labels** where names and addresses come from your data source. П

[Create and print a batch of envelopes for mailing](https://support.microsoft.com/en-us/office/mail-merge-with-envelopes-654d563e-e9d6-47b5-b7bd-539064938b9d)

#### [Create and print sheets of mailing labels](https://support.microsoft.com/en-us/office/print-labels-for-your-mailing-list-276a2cd1-74d2-43d0-ab5a-b90460358ad5)

**Directory** that lists a batch of information for each item in your data source. Use it to print out your contact list, or to list groups of information, like all of the students in each class. This type of document is also called a catalog merge.

[Create a directory of names, addresses, and other information](https://support.microsoft.com/en-us/office/create-a-directory-of-names-addresses-and-other-information-49afe95c-dc99-4cd3-85c7-3a80869cff90)

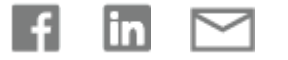

# Need more help?

How can we help you?

Expand your Office skills

## Get new features first

**EXPLORE [TRAINING](https://support.microsoft.com/en-us/training)**

**JOIN OFFICE [INSIDERS](https://insider.office.com/)**

Was this information helpful? Yes No

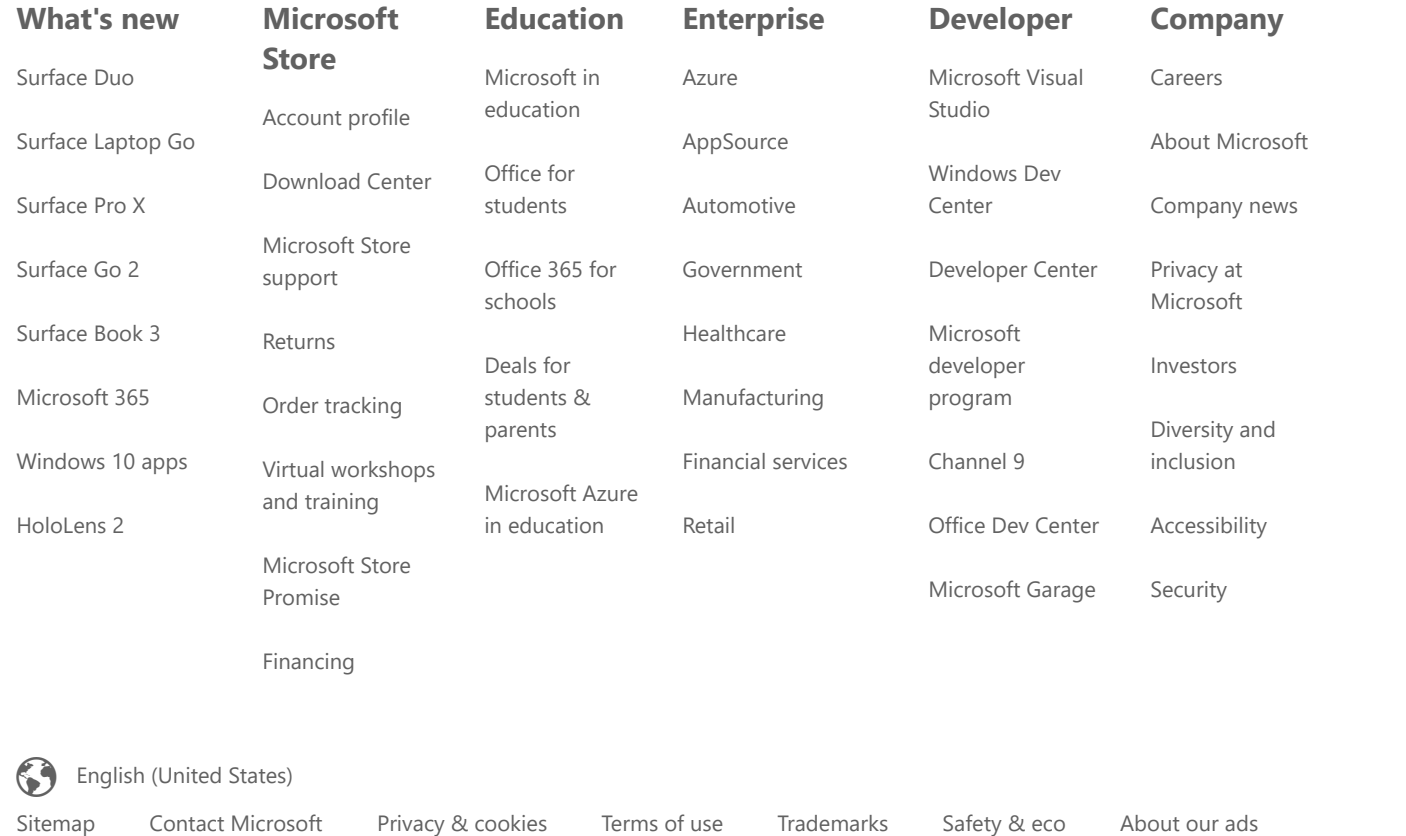

© Microsoft 2020

https://support.microsoft.com/en-us/office/use-mail-merge-for-bulk-email-letters-labels-and-envelopes-f488ed5b-b849-4c11-9cff-932c49474705?ui=en-… 3/4

https://support.microsoft.com/en-us/office/use-mail-merge-for-bulk-email-letters-labels-and-envelopes-f488ed5b-b849-4c11-9cff-932c49474705?ui=en-… 4/4